## **Copy and Paste Columns**

You can cut, copy, and paste columns or column values in your dataset through the Column Browser panel or the column menus in the data grid.

**NOTE:** You cannot copy and paste columns between datasets.

## **Steps:**

- 1. In the Column Browser or the data grid, select the column or columns for your source.
- 2. After you have selected one or more columns, from the column menu, select one of the following options:

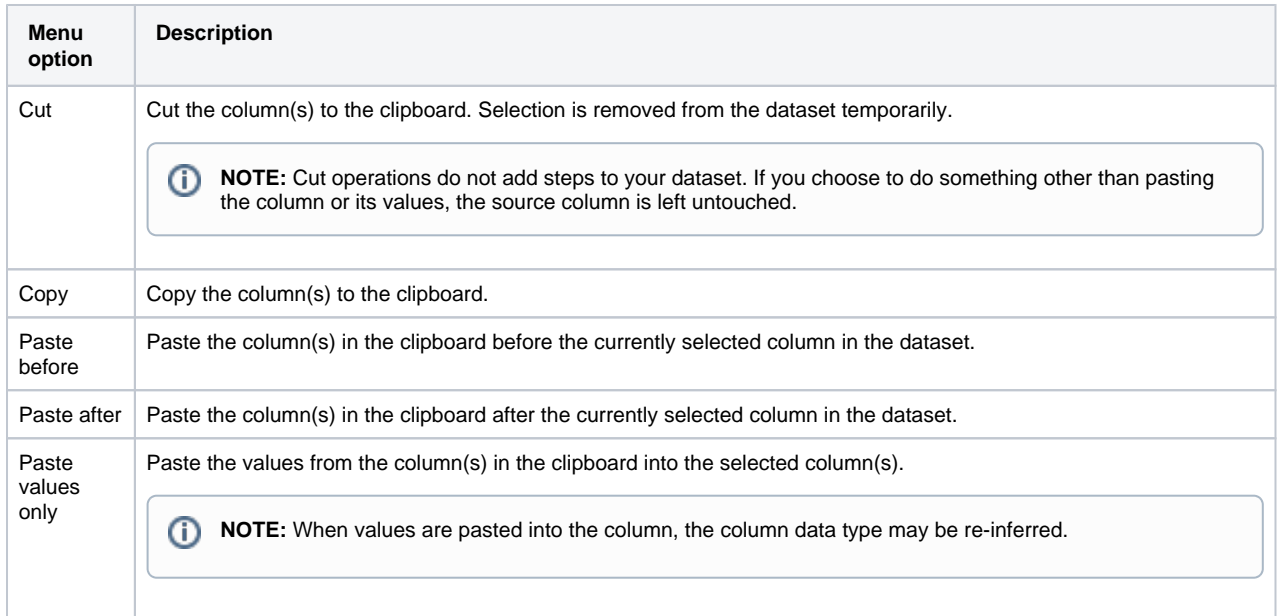

3. Select the column where you wish to move the columns or paste the values.

**NOTE:** Do not select multiple columns for multi-column pasting. You must select only one column. Multi-column operations are applied to the columns to the bottom/right of the selection.

- 4. From the column menu, select **Paste:**
	- a. **Paste before:** Paste cut or copied columns before the selected one.
	- b. **Paste after:** Paste column(s) after the selected one.
	- c. **Paste values:** Replace values in the selected column(s) with the values from the column(s) in the clipboard. The number of selected columns on the clipboard and in the selected target area must match. Data types do not have to match.

**NOTE:** When values are pasted into the column, the column data type may be re-inferred.

For more information, see [Column Menus](https://docs.trifacta.com/display/r060/Column+Menus).